## Zestawienia DN.XP - Organizacja i/lub współorganizacja konferencji naukowych

1. W module DN.XP wybierz opcję z menu:

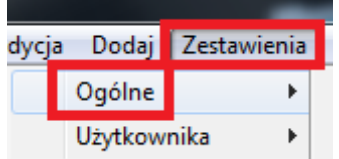

2. Następnie z listy dostępnych zestawień wybierz zestawienie o nazwie: 1. POL-on - Organizacja i/lub współorganizacja konferencji naukowych.

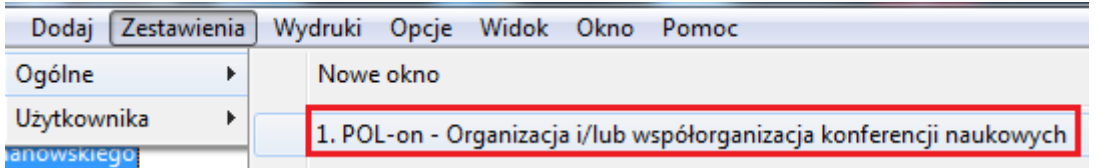

## Widok pól tworzących zestawienie:

Nazwa zestawienia: 1. POL-on - Organizacja i/lub współorganizacja konferencji na

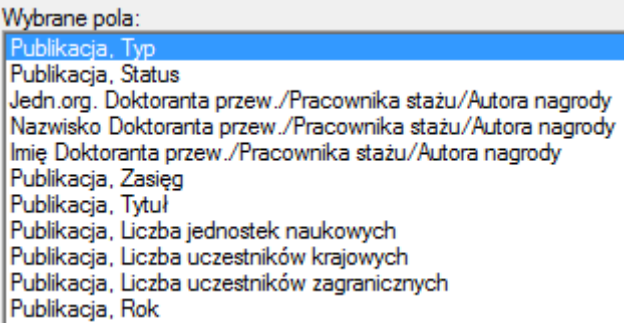

- 3. Kliknij przycisk ok w celu wygenerowania zestawienia.
- 4. Kliknij zaznaczoną ikonkę w celu eksportu danych do programu Microsoft Excel.

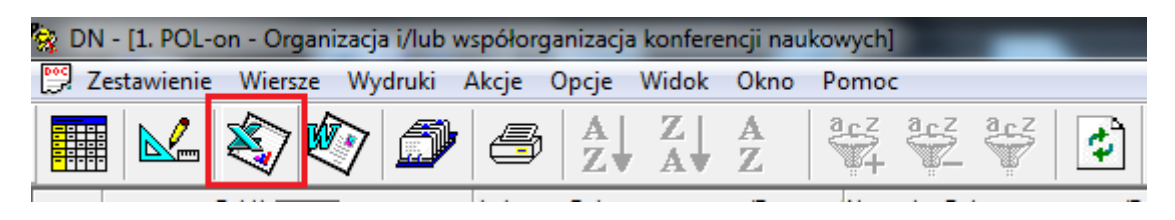